# Course Project 1 Nondeterministic Finite Automata

#### CSE 30151 Spring 2017

Version of 2017/01/26 Due 2017/02/09 at 11:55pm

We've studied the theory of nondeterministic finite automata, and now it's time to implement them. The interesting challenge is that NFAs are nondeterministic, but real computers are deterministic – how do we simulate nondeterminism?

One option is backtracking: when two transitions are possible, try one, and if it fails, try the other. But this will lead to a  $O(2^n)$  time algorithm (where n is the input length). The theory provides another option: convert the NFA to an equivalent DFA. That gives a  $O(n)$  algorithm, but the conversion could take  $O(2^{|Q|})$  time and space (where |Q| is the number of states).

It turns out that a  $O(|Q|n)$  time solution is possible, and this is the solution you'll implement in this project.<sup>1</sup> It has three steps. First, read in NFA M and string w, and construct an automaton  $M_w$  that recognizes the language  $\{w\}$ . Second, intersect M and  $M_w$ . Third, check whether the intersection is empty. Then M accepts w iff  $L(M \cap M_w) \neq \emptyset$ .

## Getting started

You should have been given access on GitHub to a repository called theory-project-team, with *team* replaced by your team's name. Please clone this repository to wherever you plan to work on the project:

git clone https://github.com/ND-CSE-30151-SP17/theory-project-team cd theory-project-team

If you're the first team member to do this, your repository is empty. In that case, run the commands:

git pull https://github.com/ND-CSE-30151-SP17/theory-project-skeleton git push

<sup>&</sup>lt;sup>1</sup>It's not the space-optimal solution, but it factors in a way that will come in handy later.

If one of your teammates already did this, there's no need for you to repeat it. Whenever we make an update to theory-project-skeleton, we'll send out an announcement, and one of you will need to repeat the pull/push (resolving any merge conflicts if necessary) to get the update.

Now your directory should include the following files (among others):

```
bin.{linux,macos}/
  compare_nfa
  singleton_nfa
  empty_nfa
  intersect_nfa
  run_nfa
examples/
  empty1.nfa
  empty2.nfa
  nonempty1.nfa
  sipser-n1.nfa
  sipser-n2.nfa
  sipser-n3.nfa
  sipser-n4.nfa
tests/
  test-cp1.sh
cp1/
```
- The bin.linux and bin.macos contain binaries for Linux and Mac, respectively. You'll need to do either  $\ln$  -s bin.linux bin or  $\ln$  -s bin.macos bin in order to run the test scripts successfully. The binaries are either reference implementations for the tools you will implement, or tools used by the test scripts.
- The examples directory contains examples of NFAs that you will use for testing. See below for a description of the file format.
- The tests directory contains test scripts; tests/test-cp1.sh runs the tests for CP1. Your code needs to pass all tests in order to get full credit.
- Please place the programs that you write into the  $cp1/$  subdirectory.

### 1 Data structure

Design a data structure for representing a NFA  $M$ . See the emptiness and intersection operations below to get an idea of how it will be used. These operations are simplest if the data structure supports the following operations:

- Add a new transition  $q \stackrel{a}{\rightarrow} r$ . It should be an error if q or r is not a state or a is not in the alphabet.
- Iterate over all states.
- Iterate over all input symbols.
- Iterate over transitions out of state  $q$ .
- Iterate over transitions on input symbol a.

## 2 Reading and writing

Write a function to read an NFA from a file (see examples/\*.nfa for examples):

- Argument: name of file containing definition of NFA M
- Return: (a data structure representing) M

(From now on, I'm going to stop writing "a data structure representing" and hopefully no confusion will result.) Write a function to write an NFA to a file:

- Argument: NFA  $M$  and name of file to write to
- Effect: Definition of  $M$  is written to file

The NFA definition should have the following format.

- Line 1 lists all the states in  $Q$ , separated by whitespace.
- Line 2 lists all the alphabet symbols in  $\Sigma$ , separated by whitespace.
- Line 3 is the start state,  $s$ .
- Line 4 lists all the accept states in  $F$ , separated by whitespace.
- The rest of the lines list the transitions, one transition per line. Each line has three fields, separated by whitespace:
	- $-$  a state q
	- a symbol  $a \in \Sigma$ , or  $a = \&$  for the empty string<sup>2</sup>
	- a state in  $\delta(q, a)$ .
- A // anywhere in a line introduces a comment that extends to the end of the line.<sup>3</sup> For example, the following NFA  $(N_1$  in the book):

<sup>&</sup>lt;sup>2</sup>An ampersand is a stylized *et*, and  $\varepsilon$  is a Greek *e*, so it kind of makes sense.

<sup>&</sup>lt;sup>3</sup>The more common # isn't ideal because this character is often used as an alphabet symbol.

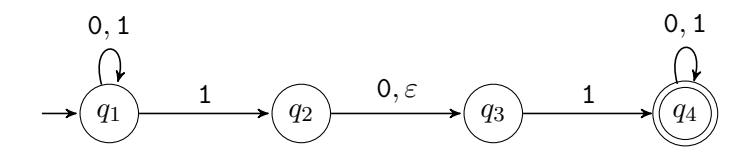

would be specified by the file (examples/sipser-n1.nfa):

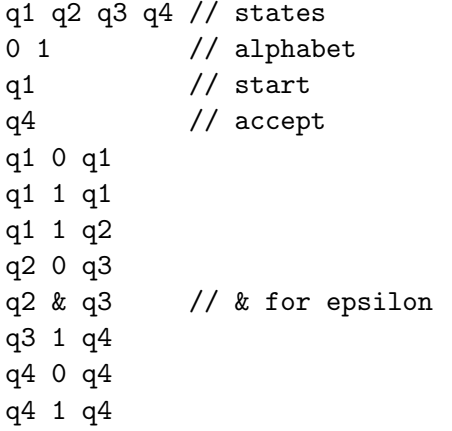

# 3 Singleton

Note: Parts 3, 4 and 5 can be written and tested independently.

Write a function that constructs an automaton that accepts a single string.

- Argument: string  $w$
- Return: NFA M such that  $L(M) = \{w\}$

If  $|w| = n$ , this automaton has  $(n + 1)$  states  $q_0, \ldots, q_n$ , with  $q_0$  the start state and  $q_n$  the only accept state, and

$$
\delta(q_i, a) = \begin{cases} \{q_{i+1}\} & \text{if } a = w_{i+1} \\ \emptyset & \text{otherwise.} \end{cases}
$$

For example, if  $w = 010$ , then the corresponding automaton would be

$$
\longrightarrow \underbrace{(q_0)\xrightarrow{\qquad \qquad } (q_1)\xrightarrow{\qquad \qquad } (q_2)\xrightarrow{\qquad \qquad } (q_3)}
$$

Write a program called singleton nfa to test your function:

./singleton\_nfa $w$ 

should write the NFA that recognizes  $\{w\}$  to stdout. Test your program by running test-cp1.sh.

# 4 Emptiness

Write a function that tests whether an NFA recognizes the empty language.

- Argument: NFA M
- Return: true ff  $L(M) = \emptyset$ ; false otherwise

Use breadth-first search to check whether there is any path from the start state to an accept state, and return true iff there is none. (Why shouldn't you use depth-first search?)

Write a program called empty\_nfa to test your function:

```
./empty_nfa nfafile
```
should exit with status 0 if the NFA recognizes the empty language, and 1 otherwise. Test your program by running test-cp1.sh.

## 5 Intersection

Write a function to compute the intersection of two NFAs.

- Arguments: NFAs  $M_1, M_2$
- Return: NFA M such that  $L(M) = L(M_1) \cap L(M_2)$

The construction for DFAs is given a brief mention in the book (page 46, footnote 3). For NFAs with epsilon transitions, it goes like this. Given

$$
M_1 = (Q_1, \Sigma_1, \delta_1, s_1, F_1)
$$
  

$$
M_2 = (Q_2, \Sigma_2, \delta_2, s_2, F_2)
$$

let

$$
M = (Q, \Sigma, \delta, s, F)
$$

where

$$
Q = Q_1 \times Q_2
$$

$$
\Sigma = \Sigma_1 \cap \Sigma_2
$$

$$
s = (s_1, s_2)
$$

$$
F = F_1 \times F_2
$$

and  $\delta$  is defined as follows:

- For all  $q_1, q_2 \in Q$ ,  $a \in \Sigma$ , if  $r_1 \in \delta_1(q_1, a)$  and  $r_2 \in \delta_2(q_2, a)$ , then  $(r_1, r_2) \in$  $\delta((q_1,q_2),a).$
- For all  $q_1, q_2$ , if  $r_1 \in \delta_1(q_1, \varepsilon)$ , then  $(r_1, q_2) \in \delta((q_1, q_2), \varepsilon)$ .
- For all  $q_1, q_2$ , if  $r_2 \in \delta_2(q_2, \varepsilon)$ , then  $(q_1, r_2) \in \delta((q_1, q_2), \varepsilon)$ .
- Nothing else is in  $\delta$ .

Write a program called intersect nfa to test your function:

```
./intersect_nfa nfafile nfafile
```
should read two NFAs and write their intersection to stdout. Test your program by running test-cp1.sh.

### 6 Put it all together

Put all of the above pieces together to write a function:

- Arguments: NFA  $M$ , string  $w$
- Return: true iff  $M$  accepts  $w$ .

Package your function in a command-line tool called run nfa:

 $./run_nfa \;nfafile$ 

where *nfafile* is a file defining an NFA. The program should read lines from stdin and write to stdout just the lines that are accepted by the NFA. Test your program by running test-cp1.sh.

## Submission instructions

Your code should build and run on  $studentnn.cse.nd.edu.$  The automatic tester will clone your repository, run make in subdirectory cp1, and then run tests/test-cp1.sh. You're advised to try all of the above steps and ensure that all tests pass.

To submit your work, please push your repository to Github and then create a new release with tag cp1. If you need to re-submit, create another release with a new tag starting with cp1, like cp1.1.

# Rubric

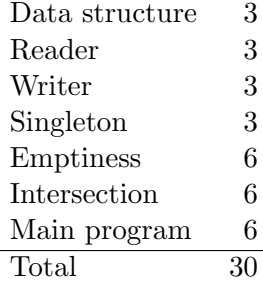